## Vejledning: Sådan låser du op for at studerende kan aflevere mere end én gang inden afleveringsfrist

Denne vejledning er til dig, der har sat en afleveringsopgave op for studerende på itslearning.

itslearning har en indstilling, der gør at de studerende kun får ét forsøg til at aflevere. Herefter låser systemet for flere forsøg.

Hvis en studerende henvender sig inden deadline/afleveringsfrist er overskredet, og ønsker at få 'låst op' for at ændre sin/e fil/er, er der to måder du kan gøre dette:

- 1. Ved at slette den studerendes aflevering, så den studerende kan uploade på ny og genaflevere
- 2. Ved at låse op for at den studerende kan redigere/slette i den/de afleverede fil/er og genaflevere

Herunder gennemgås begge metoder.

## 1. Slet den studerendes aflevering

Bemærk at dette sletter den studerendes først afleverede fil/er permanent

- 1. Gå ind på afleveringsopgaven på kursusrummet på itslearning
- 2. Sæt flueben ud for den pågældende studerende
- 3. For oven kan du vælge 'Handlinger' (drop-down menu)
- 4. I menuen vælg 'Slet'

 $\sim$ 

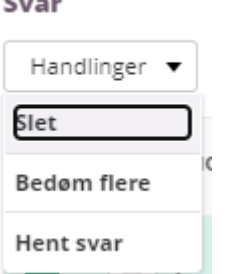

5. Den studerendes aflevering er nu slettet, og den studerende kan aflevere på ny inden afleveringsfristen

## 2. Genåbn den studerendes aflevering

- 1. Gå ind på afleveringsopgaven på kursusrummet på itslearning
- 2. Find den pågældende studerende på listen og tryk dig ind på vedkommende
- 3. Øverst til højre står der 'fuldført' tryk på pilen ud for ordet og vælg 'Ikke fuldført'

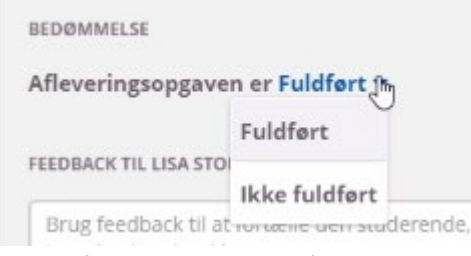

4. Tryk nu 'Gem bedømmelse' nederst

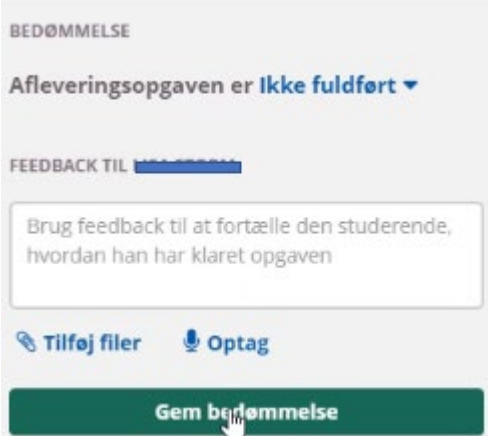

5. Der er nu åbnet for at den studerende kan redigere sin aflevering (slette, tilføje etc.) og genaflevere inden afleveringsfristen